# **Lecture 21 Working with Diagnostic Medical Images (in MATLAB)**

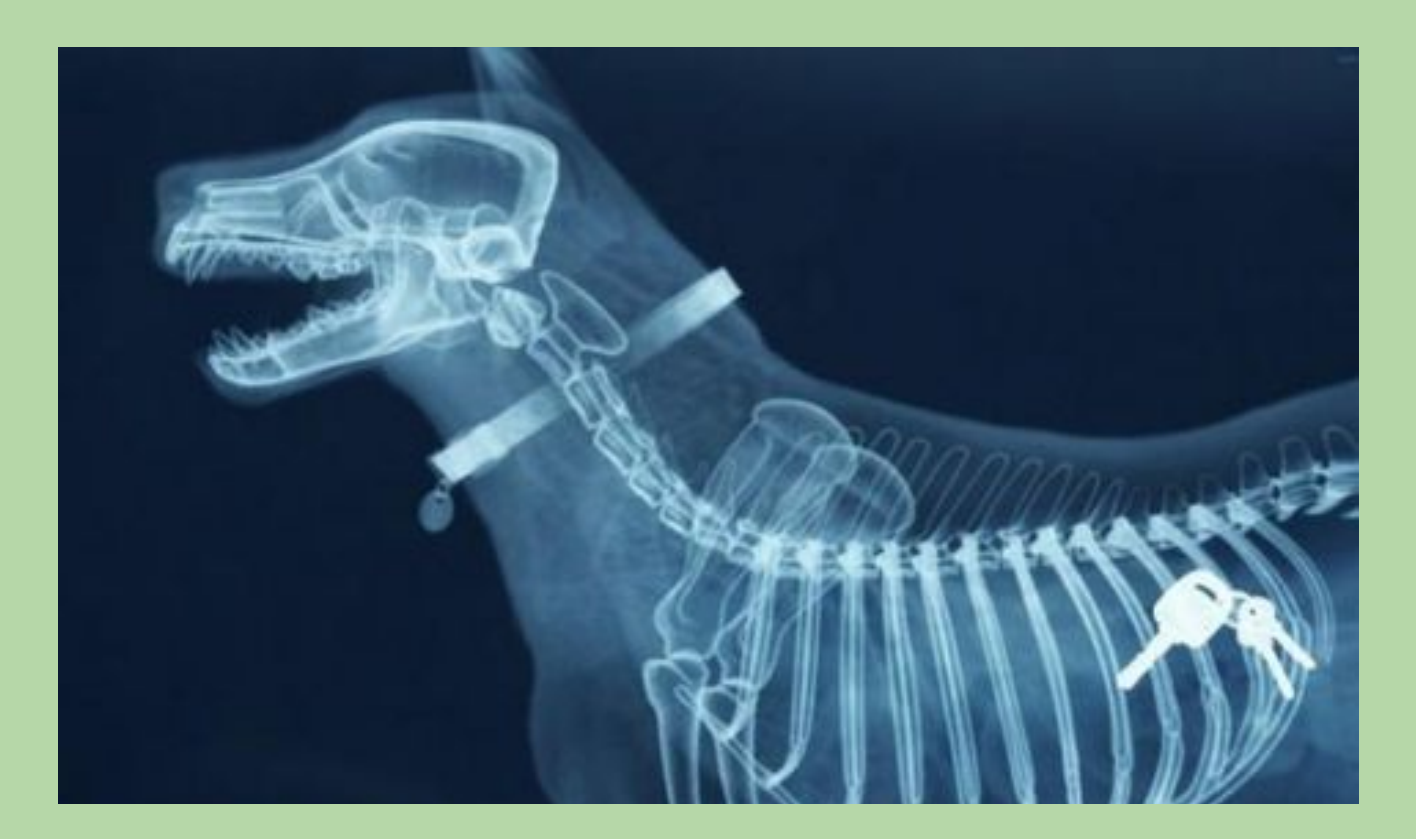

# **Lecture 21 #goals**

**Medical Images** 

- Imaging for Medical Diagnostic
- **DICOM Data Format** •
- Commercial Software
- MATLAB DICOM tools (Image Processing Toolbox)

#### **MATLAB Graphics Properties**

- Property Browser
- read/write properties

#### **3D Data Visualization**

- Plotting Slices
- **Plotting Isosurfaces** •

# **Imaging for Medical Diagnostics**

Many types of diagnostic medical imaging machines are used in practice. The most common examples include:

- X-ray
- computed tomography (CT) •
- magnetic resonance imaging (MRI) •
- positron emission tomography (PET) •
- ultrasound •

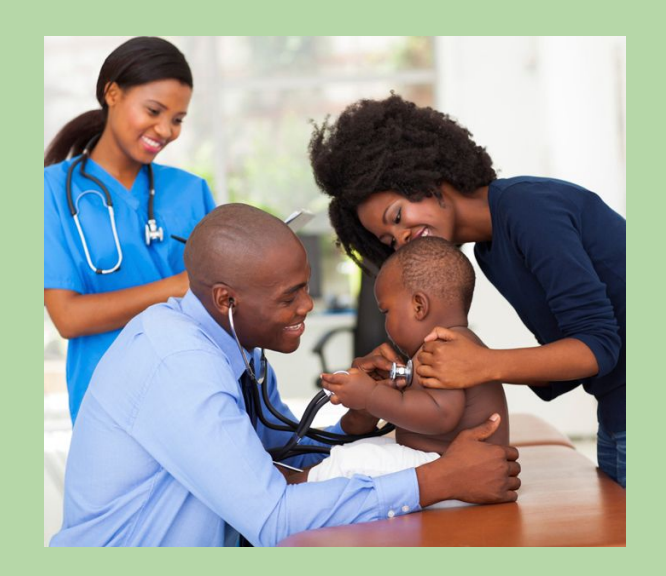

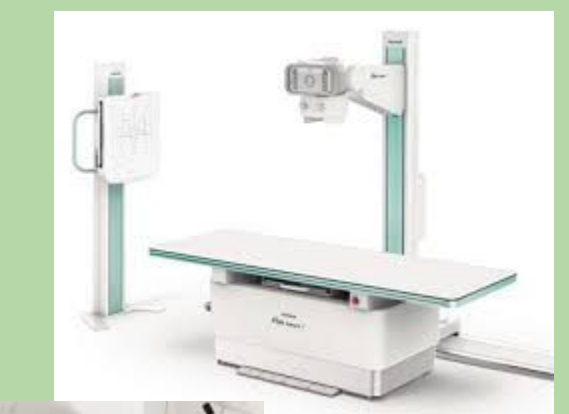

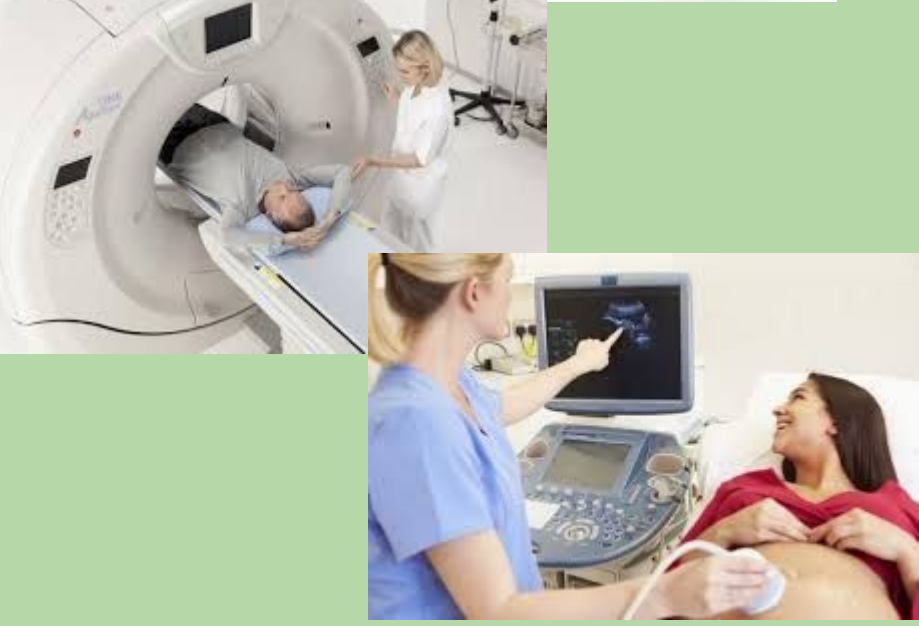

### **Imaging for Medical Diagnostics**

CT scans generate 'volumetric' information by applying numerical computations ('backpropagation') on a series of x-ray images taken at different angles and locations.

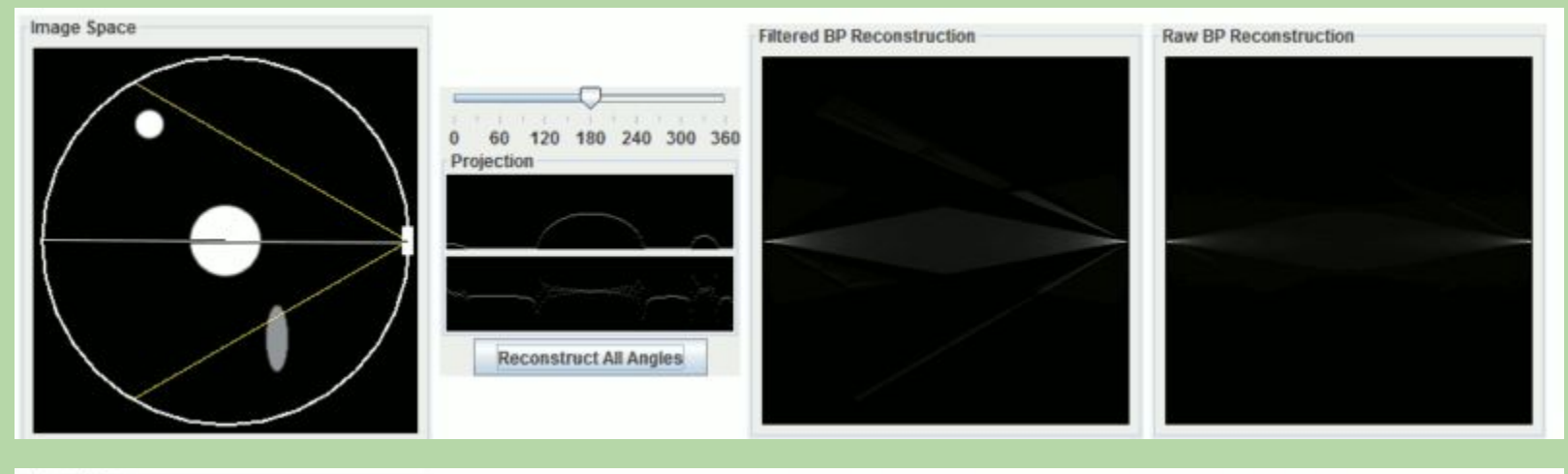

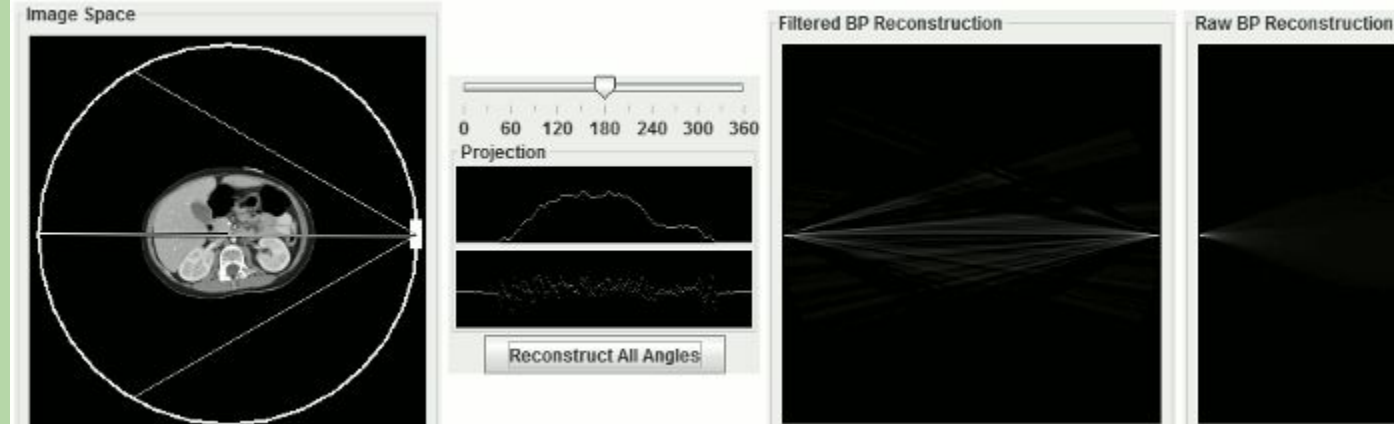

<http://xrayphysics.com/ctsim.html>

4

# **Imaging for Medical Diagnostics**

Captured "images" can be 2D, 3D, 4D, ...

All medical images have key characteristics:

- subject orientation/coordinates •
- image resolution/accuracy •
- tissue density to image intensity mapping •
- total contrast/dynamic range •
- patient information (sensitive metadata) •

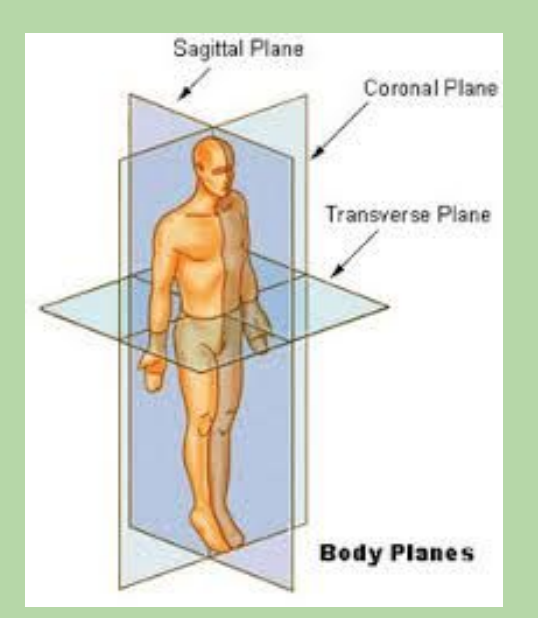

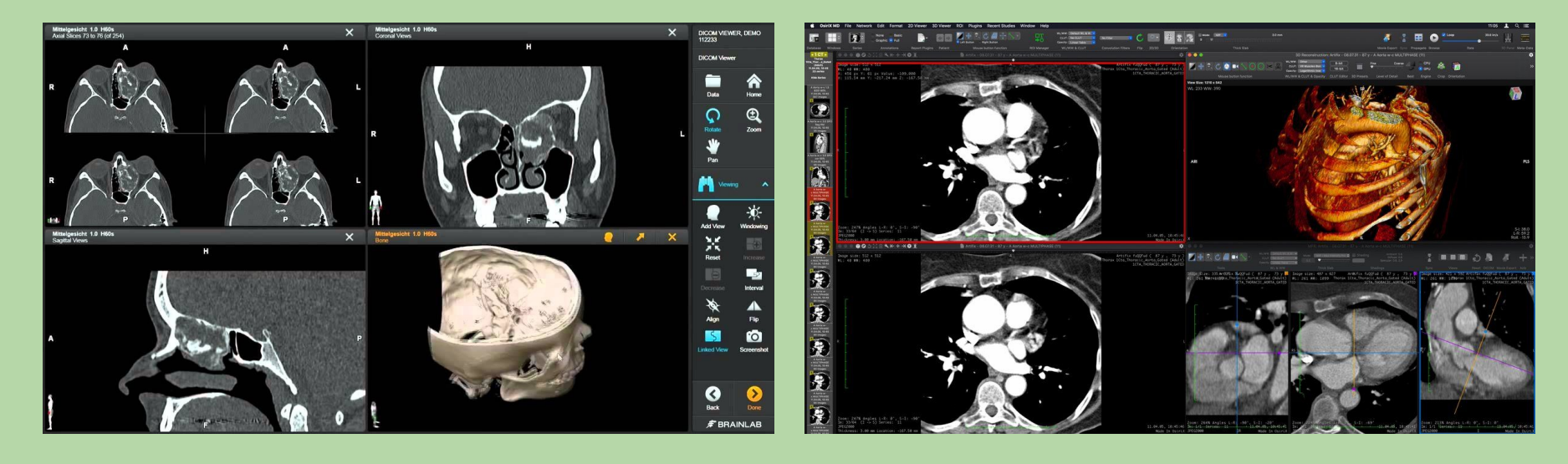

# **Digital Imaging and Communications in Medicine (DICOM) Standard**

Joint project by the American College of Radiology (ACR) and the National Electrical Manufacturers Association (NEMA)

- v1.0 published in 1985
	- X-Rays
	- CT scans
- v3.0 is the current version of the standard & supports numerous medical imaging data types
	- MRI scans
	- Dentistry
	- Surgical planning
	- 3D ultrasound
	- 3D printed instrument files
	- and many more...

# **DICOM Standard Images**

Pixel intensity values are different for each imaging type

- X-ray (intensity = gamma ray absorption level)
	- Bones => light
	- Soft tissues => dark
- MRI (intensity = frequency response of an RF pulse)

Image contrast, or the intensity difference between tissue types, is needed to show features of interest

Each file contains a 2D "slice" of imaging data

- 8-bit (0, 255) or 16-bit (0, 65,535) levels
- RGB (MxNx3) or Grayscale (MxNx1)

# **Commercial DICOM Software**

Many commercial software packages exist for viewing and editing DICOM standard images

These packages are primarily developed for the medical community (radiologists, general practitioners, patients, etc.)

Examples:

- **[OsiriX](https://www.osirix-viewer.com/osirix/osirix-md/)** for OS X
	- free "Lite" version
- [MicroDicom](http://www.microdicom.com/) for Windows
	- free viewer

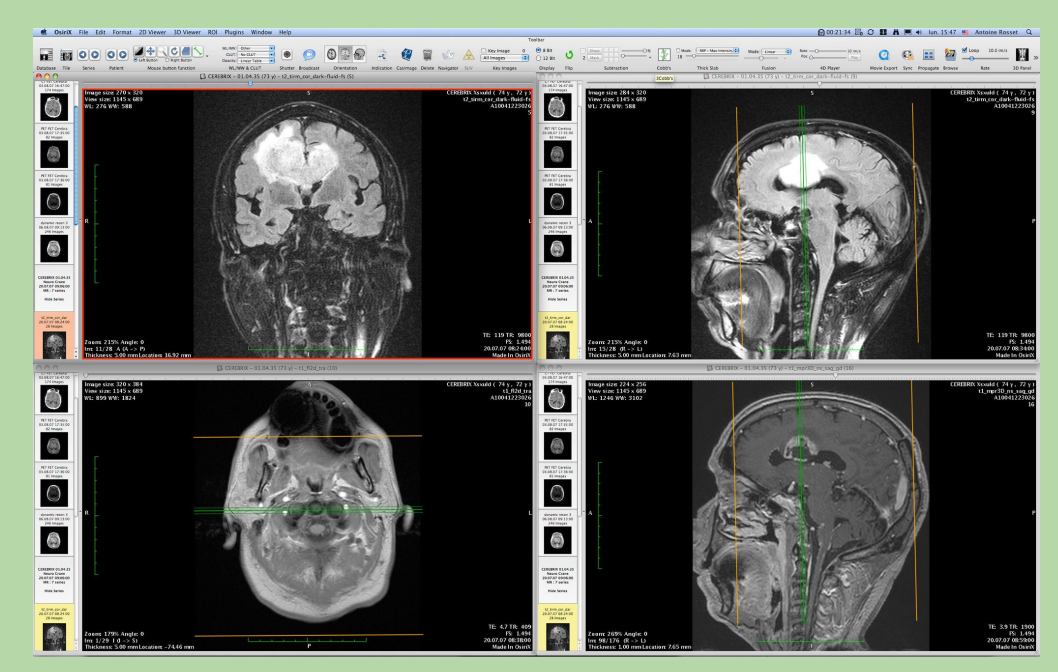

# **DICOM Images in MATLAB**

MATLAB supports DICOM import/export since 2006

- Part of the Image Processing Toolbox (optional installation package)
- Reads in DICOM standard files
- Writes 3 types of DICOM files (Secondary capture, MRI, CT)

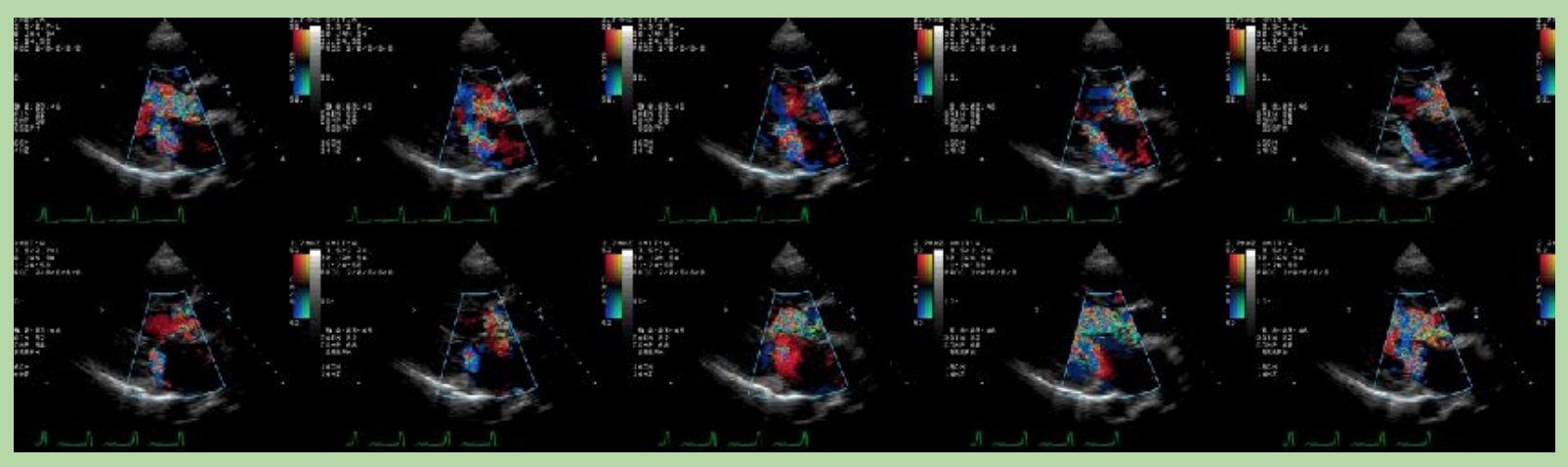

DICOM ultrasound "snapshots" plotted in MATLAB Source: <https://www.mathworks.com/help/images/ref/dicomread.html>

# **DICOM Images in MATLAB**

dicomdisp(filename) - Displays DICOM file structure on command line

**dicominfo**(filename) - Reads metadata from DICOM file into struct

 $X =$  dicomread(filename) - Reads a DICOM image

 $[X, colormap, alpha, overallaps] = dicomread(filename)$ Also reads the colormap, alpha channel, and any overlays, if they exist

dicomwrite(X, filename) - Write images as DICOM files

Note: dicomreadVolume exists, but don't use it for homework.

# **DICOM Images in MATLAB**

Once the DICOM image is read into a variable, we can treat it as any normal image

- >> x = dicomread('IM-0002-0003.dcm');
- >> imagesc(x)

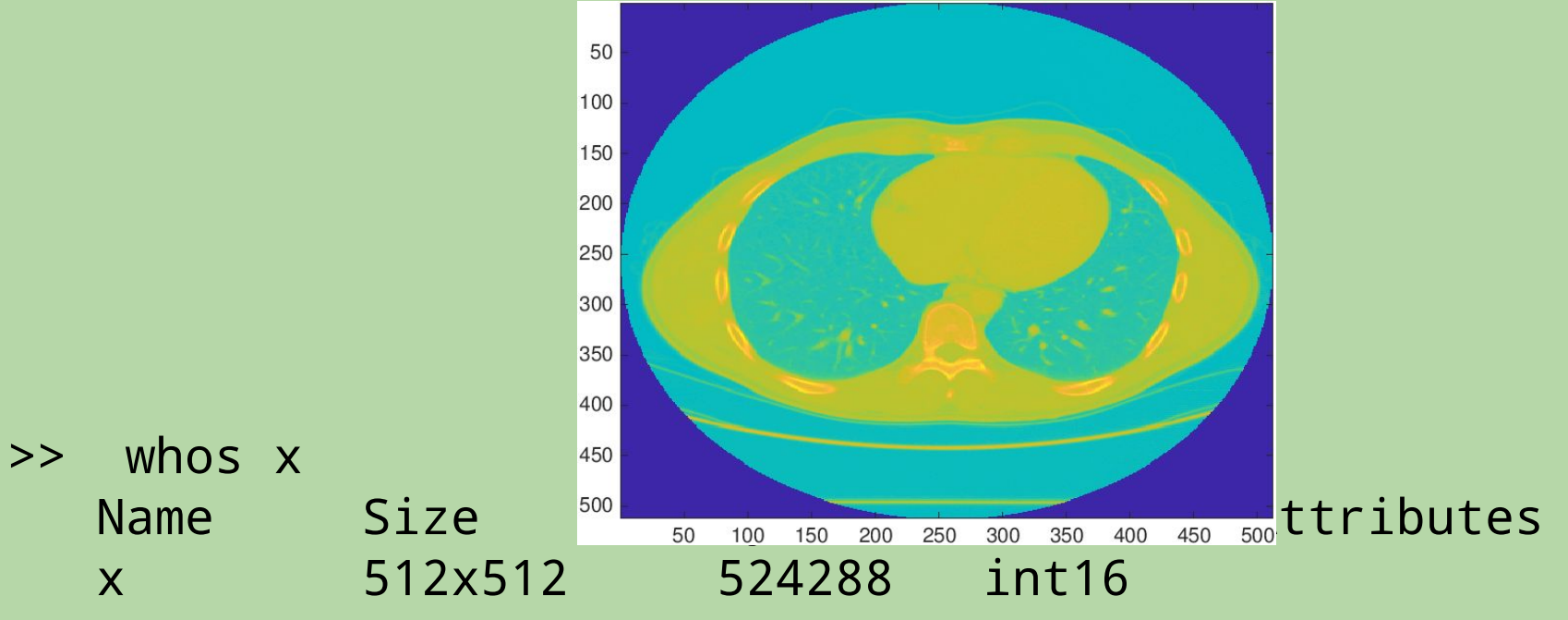

#### **MATLAB Graphics Properties**

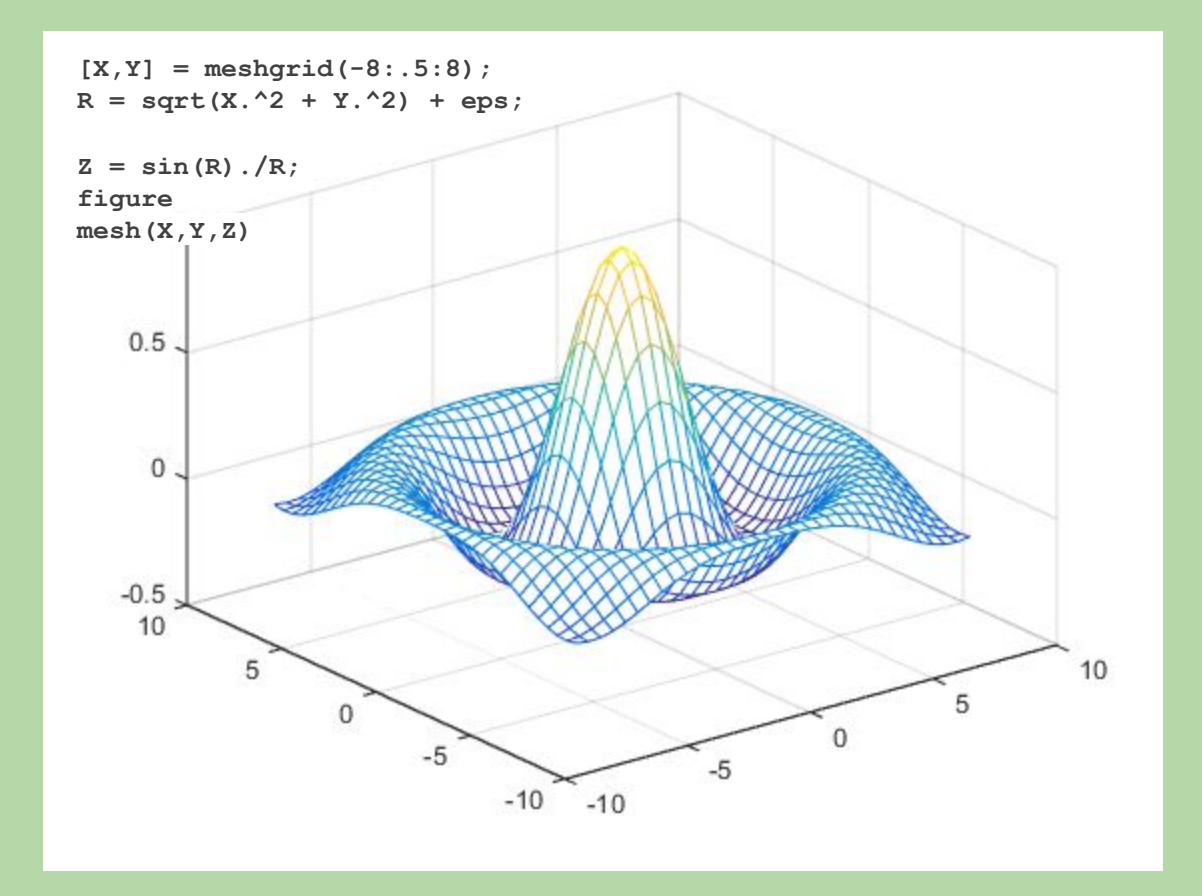

# **MATLAB Graphics Objects**

Every graphics object (figure, axis, surface, line, light, etc.) has a set of properties.

These properties can be viewed or modified using the Property Inspector.

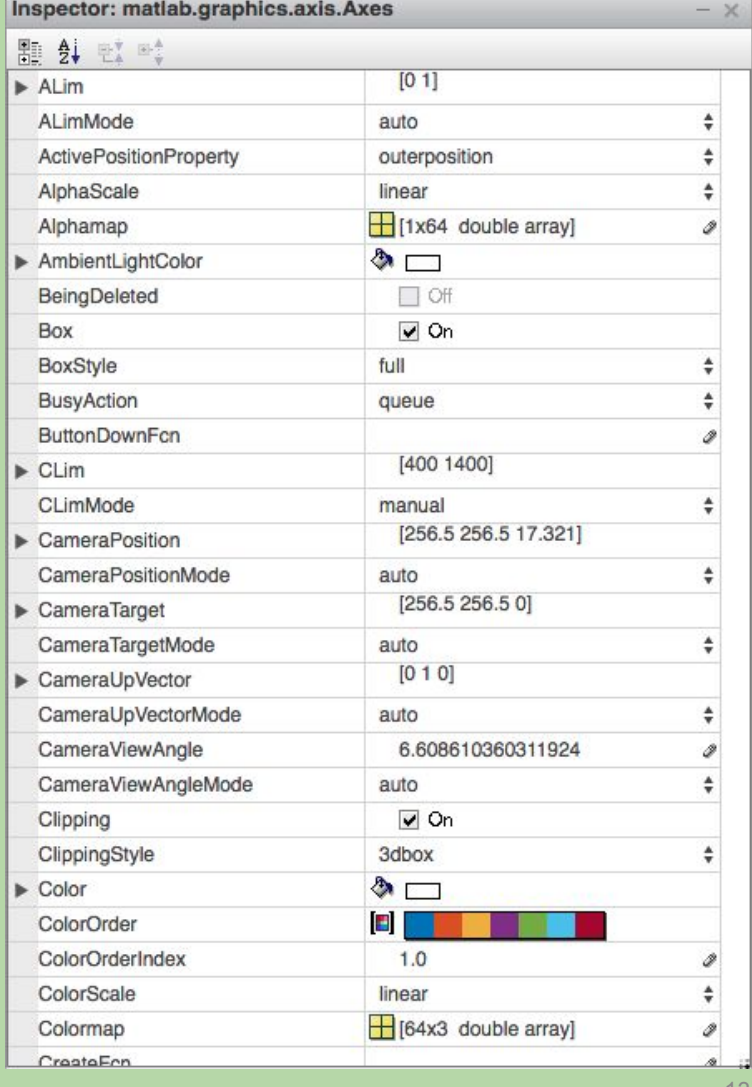

# **MATLAB Graphics Objects**

Alternatively, we can access properties as object attributes

- >> fh = figure;
- >> fh.Color = [1 1 1] % set background to white

```
>> x = plot(randn(1000,1));
```
- >> x.LineStyle = ':';
- >> x.LineWidth = 2;

In older releases of MATLAB we can use 'get' and 'set' commands.

```
\Rightarrow x = get(fh, 'XScale');>> set(fh, 'XScale', 'log')
```
# **MATLAB Graphics Objects**

Without the object handle, you will need to use 'gca', 'gcf', or 'gco' ("Get current (axis|figure|object)"). These commands retrieve the handle of the most recently accessed axis, figure, or object.

 $\Rightarrow$   $x = get(gco, 'XScale');$ >> set(gcf, 'Position', [1 1 640 480])

#### **3D Data Visualization**

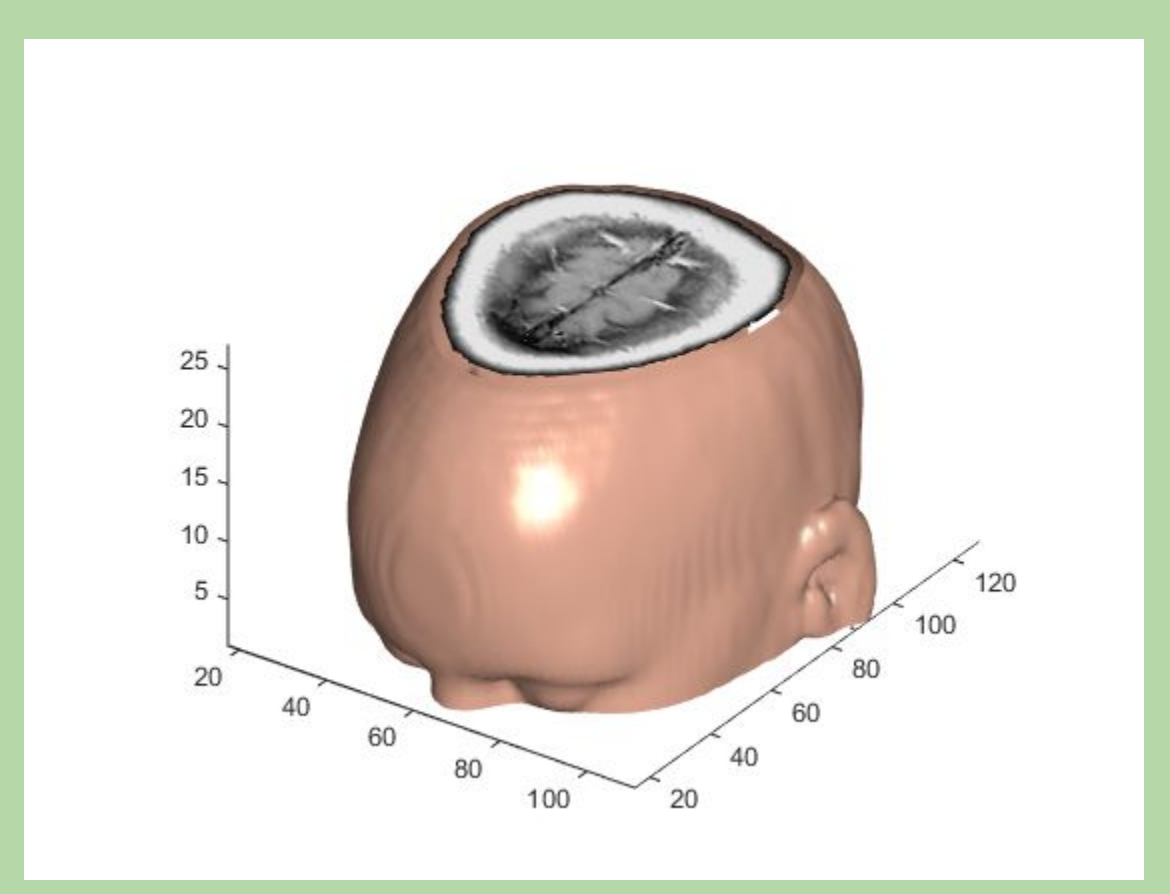

 $x = \text{flow}(50)$ ;

#### %% plotting X-Y axis

```
fh = figure;
for n = 1: size(x,3)
    xslice = x(:,:,n);contourf(xslice);
```

```
xlabel('x')
ylabel('y')
title(sprintf('Slice #%d',n))
```

```
pause(0.1)
```
end

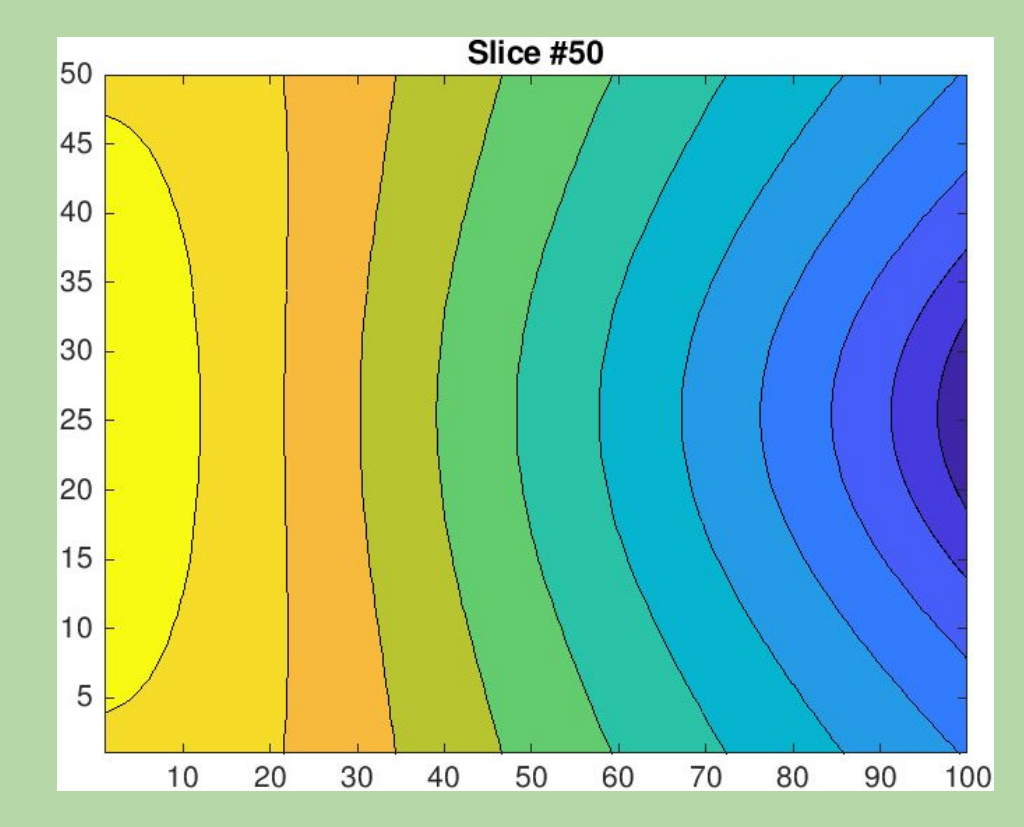

 $x = \text{flow}(50)$ ;

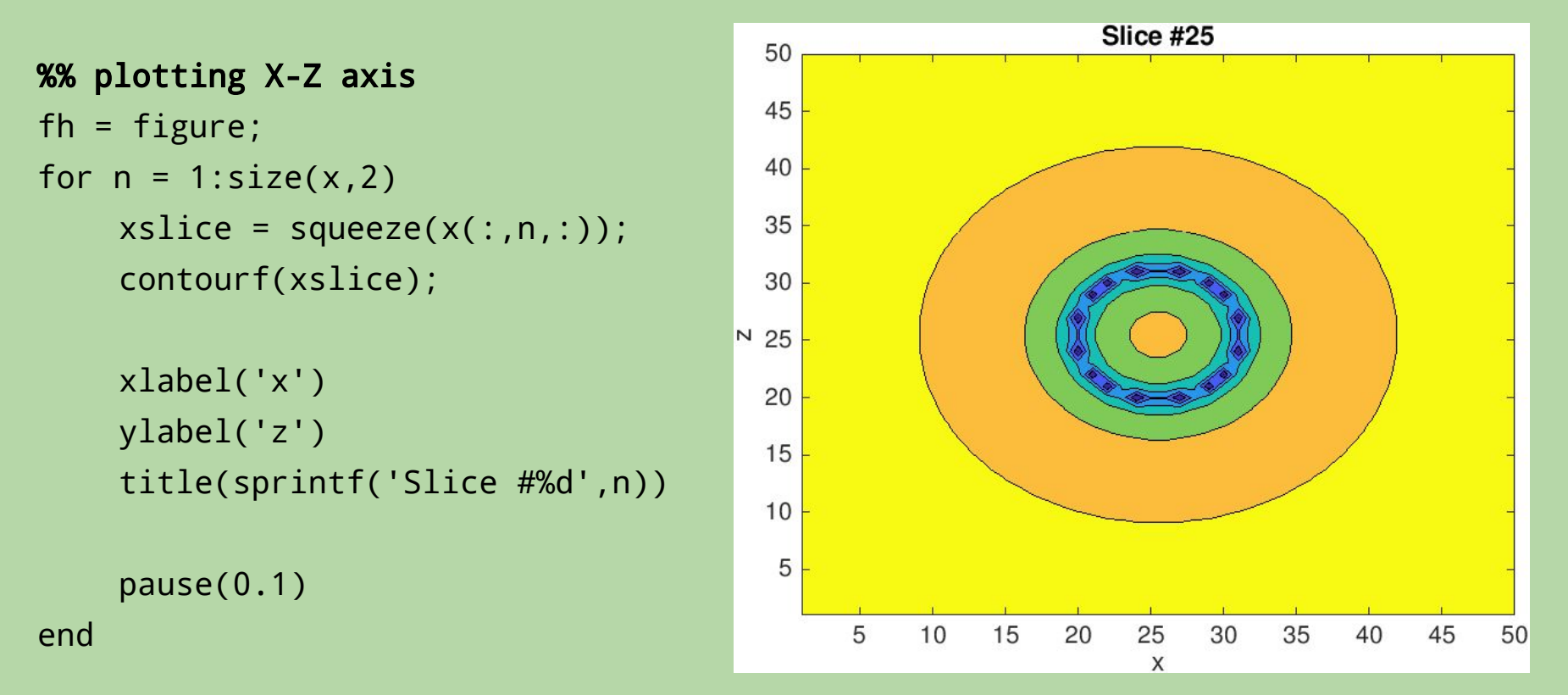

**squeeze** is needed to reduce dimensionality:  $Mx1xN \Rightarrow MxN$ 

# **"slicing" into 3D Matrices**

Selecting sub-volumes can be done with standard indexing

```
data = flow; % load 'flow' dataset
xIdx = 20:40;yIdx = 5:2:end;zIdx = 10:35;subdata = data(xIdx,yIdx,zIdx);
```
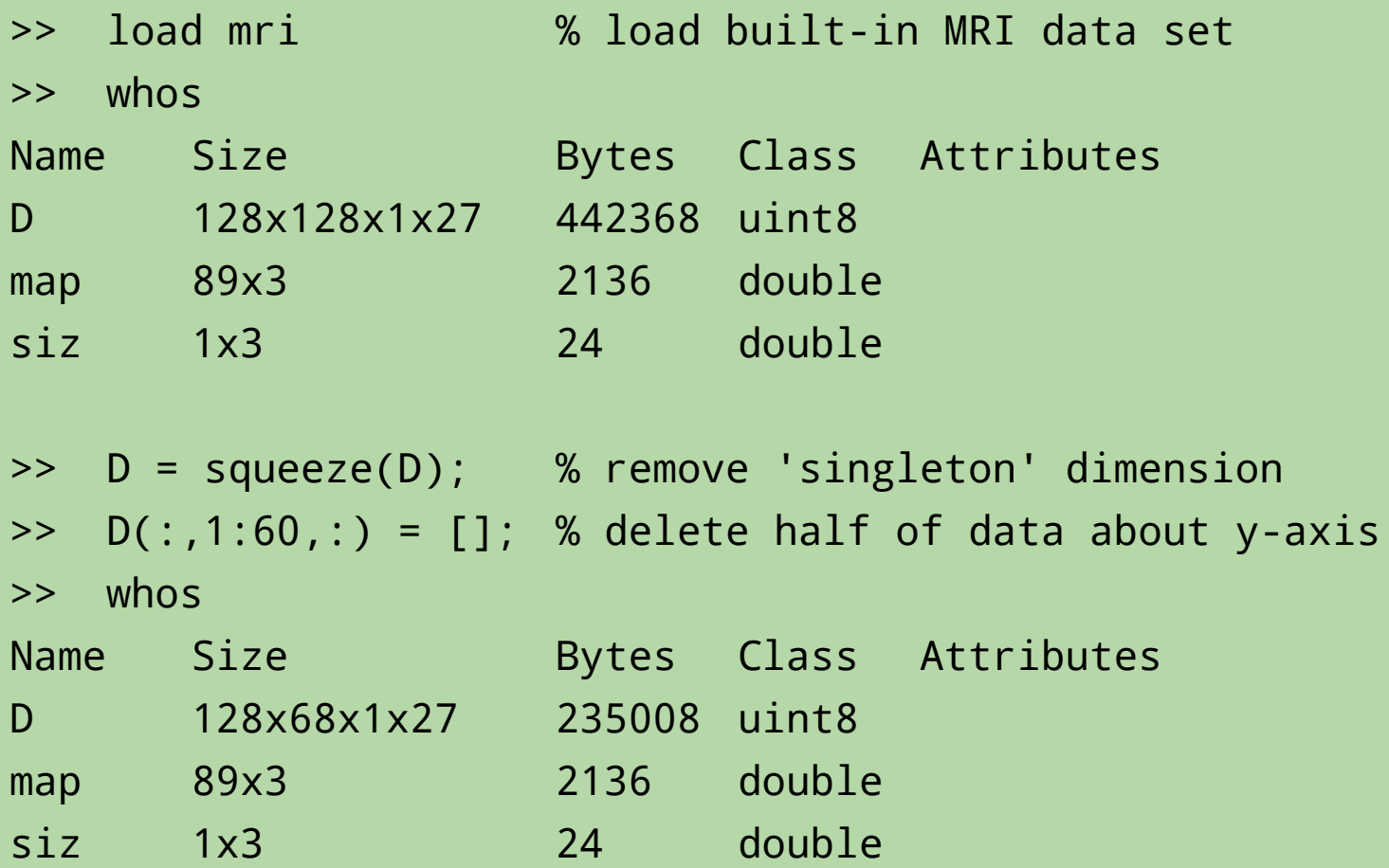

%% plot volumetric surfaces

% create 'patch' objects for each surface thresh = 5; % pick a threshold level p1 = patch(isosurface(D, thresh),'FaceColor','red','EdgeColor','none'); p2 = patch(isocaps(D, thresh),'FaceColor','interp','EdgeColor','none');

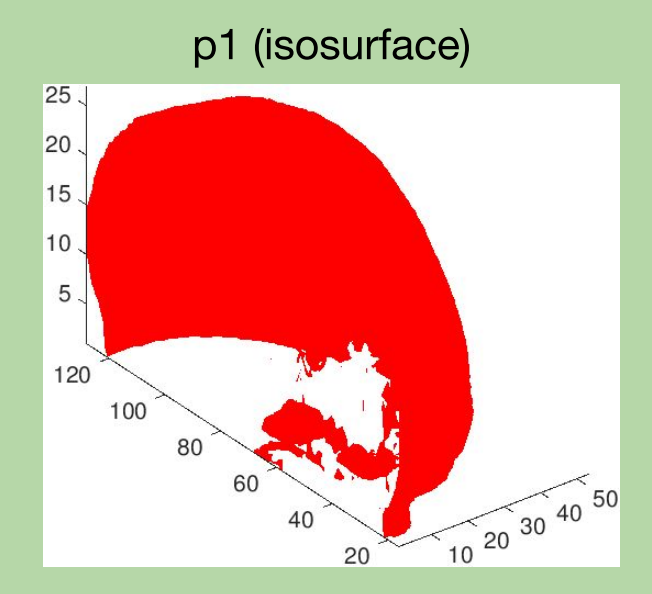

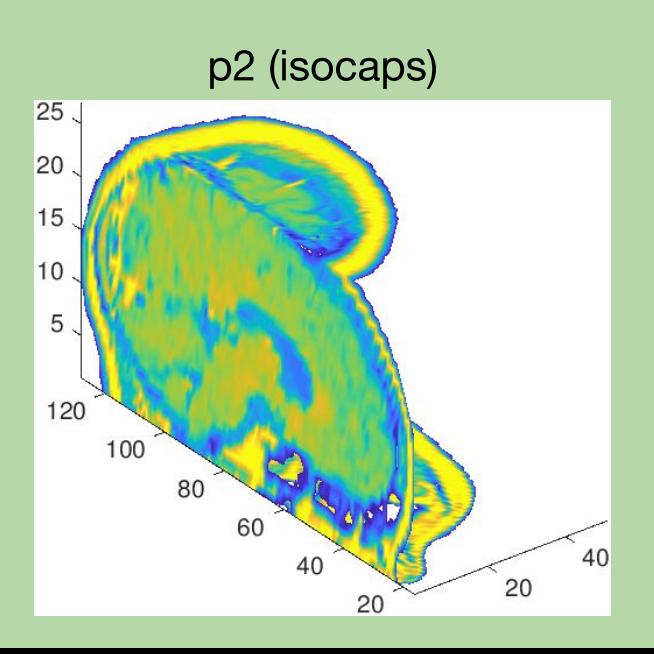

```
%% manipulate view
view(3)
axis tight
daspect([1,1,.4])
```
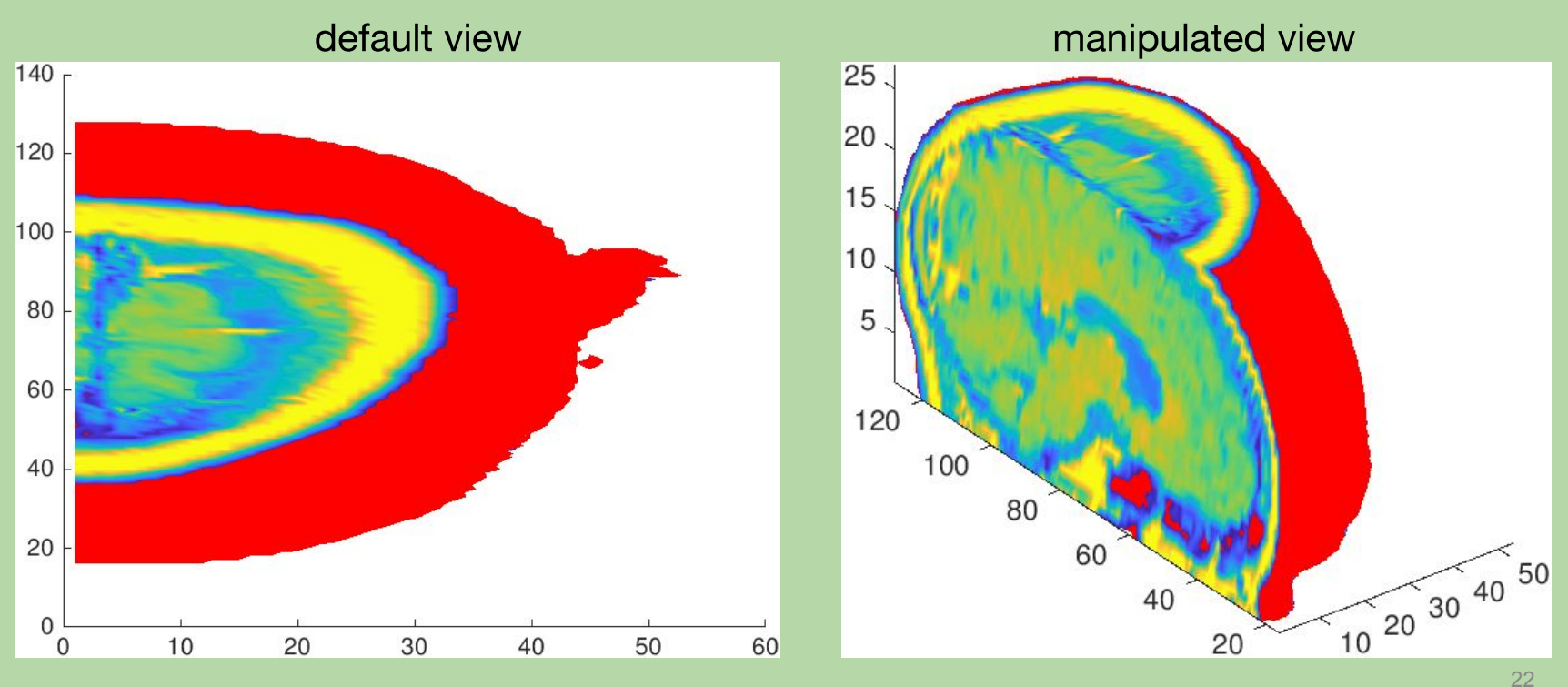

%% modify color and lighting effects colormap(gray(100)) camlight left camlight lighting gouraud

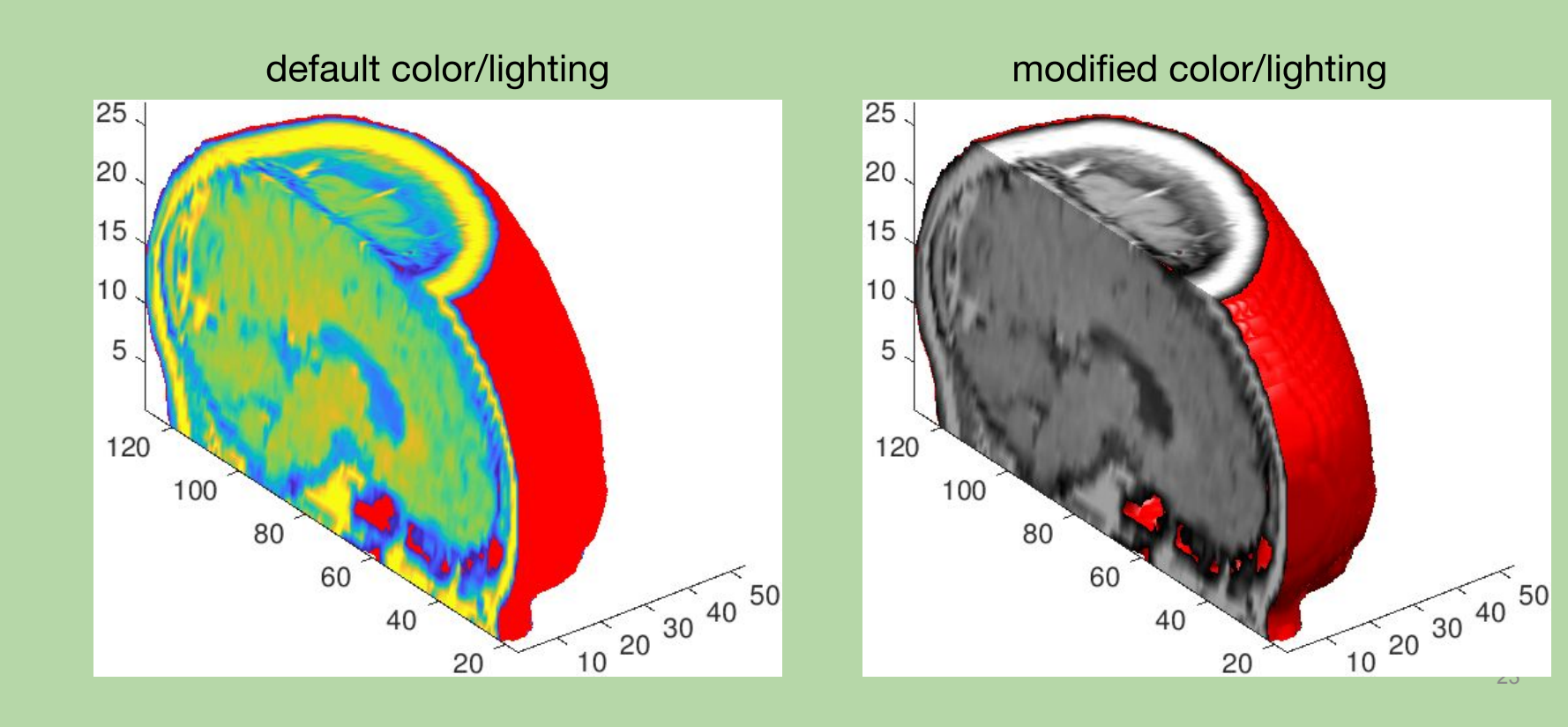

%% smooth out isosurface by computing normals from data isonormals(D,p1)

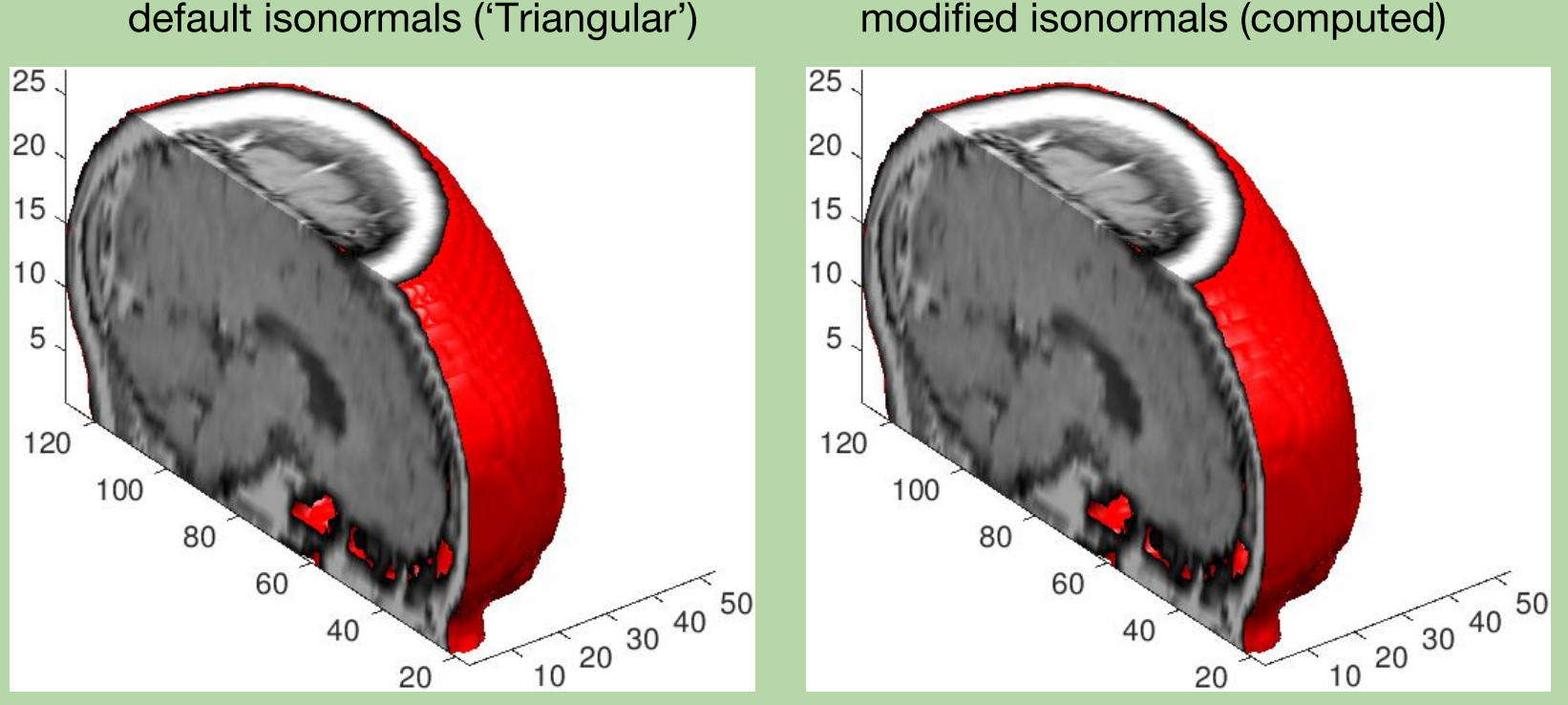

isonormals generally creates a smoother surface finish

#### modified isonormals (computed)

FV = isosurface(X,Y,Z,V,ISOVALUE) computes isosurface geometry for data V at isosurface value ISOVALUE.

FVC = isocaps(X,Y,Z,V,ISOVALUE) computes isosurface end cap geometry for data V at isosurface value ISOVALUE

 $N =$  **isonormals** $(X, Y, Z, V, VERTICES)$  computes the **normals of** isosurface vertices VERTICES by using the gradient of the data V.

Generate the 3D coordinate system (or assume default unit spacing)

$$
\Rightarrow [XX,YY,ZZ] = meshgrid(...)
$$

MATLAB can also handle non-uniform grids, but requires user to create 3D grid manually

## **Transformations of 3D Matrices**

Affine transformations (translation and rotation of data) can be performed by modifying the x, y, z coordinates

**Translation along x-axis**

 $X = X + deltaX;$ 

**Translation along y-axis**

 $Y = Y + delta$ 

**Translation along z-axis**

$$
Z = Z + deltaZ;
$$

### **Transformations of 3D Matrices**

#### **Rotation about X-axis:**

$$
X = X;
$$
  
Y = Y\*cos(theta) - Z\*sin(theta);  
Z = Y\*sin(theta) + Z\*cos(theta);

#### **Rotation about Y-axis:**

$$
X = X * cos(theta) + Z * sin(theta);
$$
  
Y = Y;

 $Z = Z*cos(theta) - X*sin(theta);$ 

#### **Rotation about Z-axis:**

$$
X = X * cos(theta) - Y * sin(theta);
$$
  
Y = X \* sin(theta) + Y \* cos(theta);  
Z = Z;

Building a 3D volumetric image from 2D medical images requires stacking each image. The (x,y,z) coordinates will need to be tracked carefully.

1) pre-initialize the 3D matrix (optional, for efficiency)

 $V = zeros(M,N,numel(files))$ ;

2) import each 2D medical image

x = dicomread(filename);

3) save each image to a slice in the 3D matrix

 $V(:,:,n) = x;$ 

 $V(x,y,z)$  => single pixel ("voxel" in 3D) at index x,y,z

Note: verify the size of each image to make sure it is  $M \times N!$ 

# **#puppiesrule**

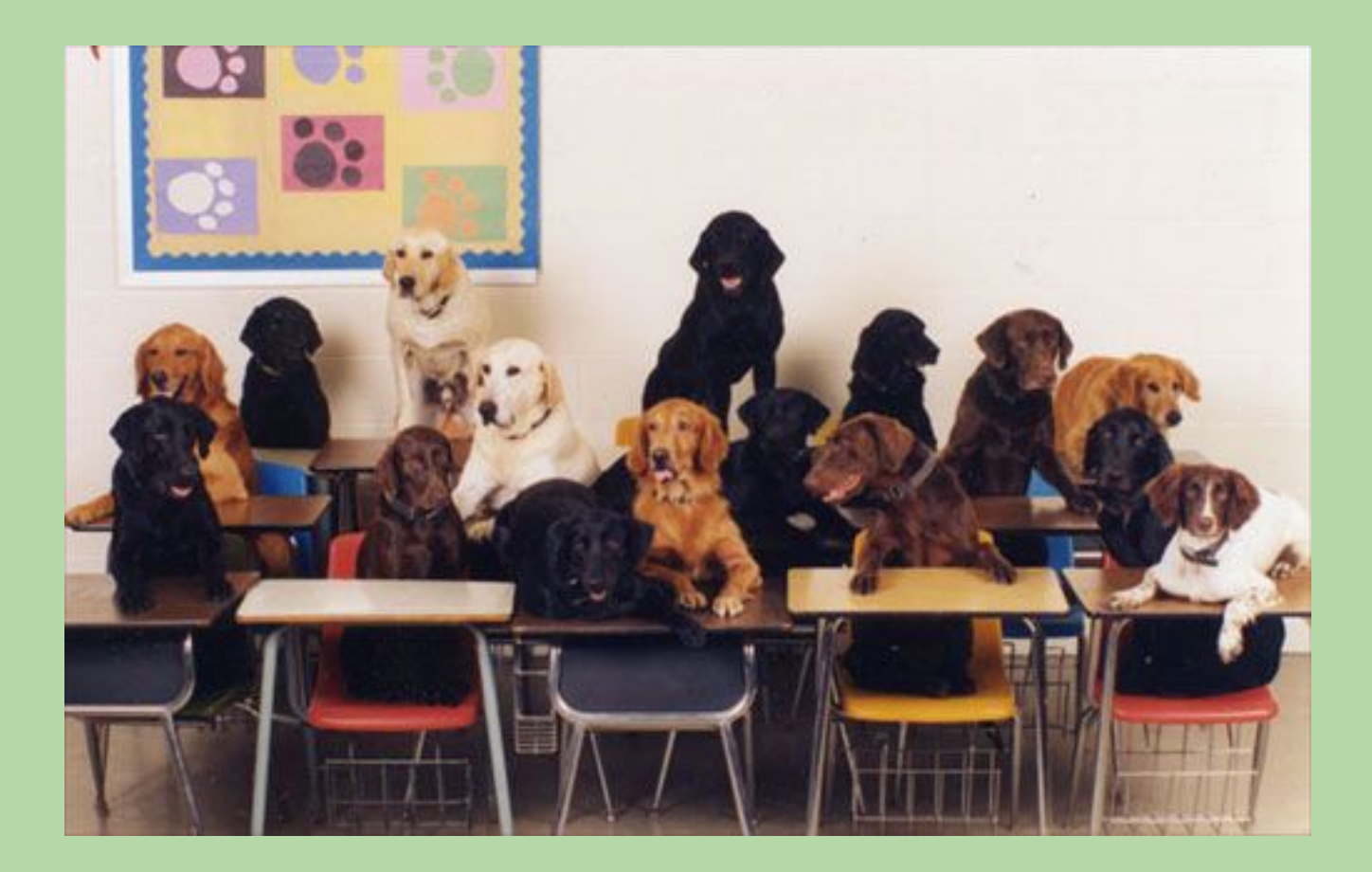